## **EPIbeam のクラスのご紹介**

「Elekta Care Learning」よりアクセスできる EPIbeam のクラス についてご紹介しま す。図の検索欄よりキーワードを入力して検索し学習することが可能です。

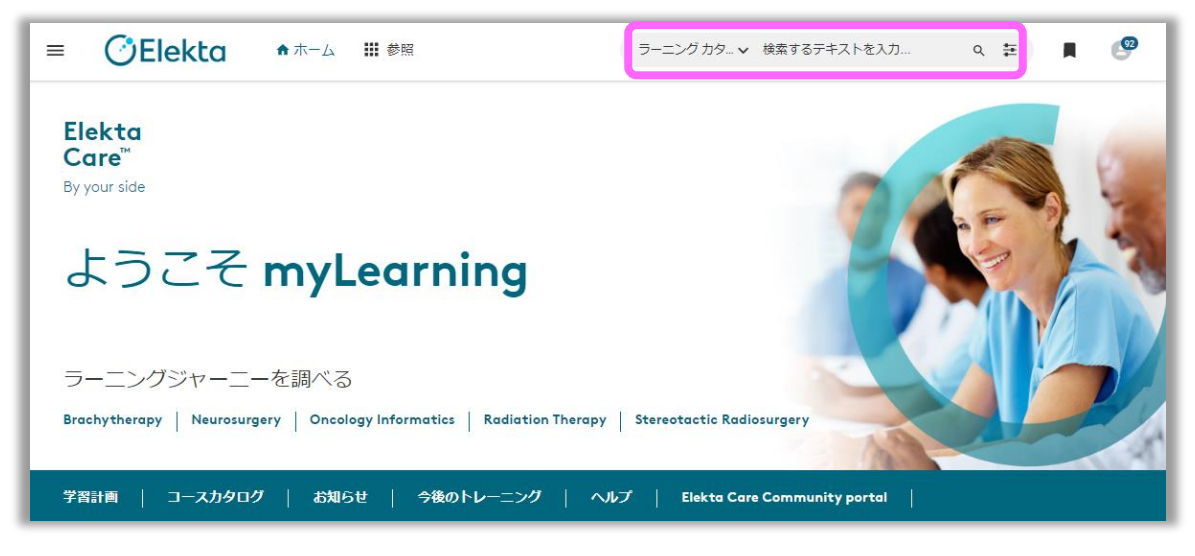

## EPIbeam では以下 2 つがご用意されています(以下、表示順)。

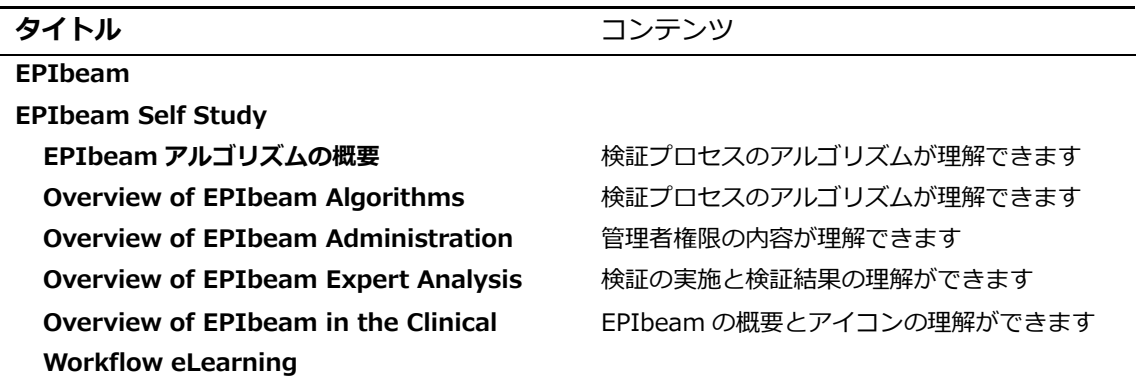

※2023 年 10 月 31 日現在

e ラーニングは随時アップデートされており、タイトルやコース数に変更がある場合が ございます。

 EPIbeam Self Study の Japanese クラス「**EPIbeam アルゴリズムの概要**」について ご紹介します。

EPIbeamアルゴリズムの概要

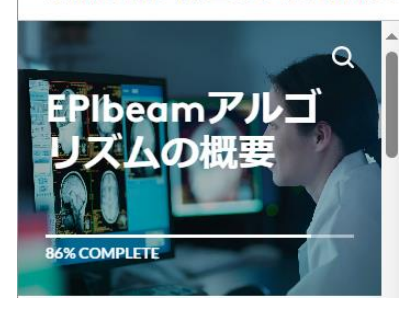

English クラスの

" Overview of EPIbeam **Algorithms** " の

日本語版となっています。検証プロセスのアルゴ リズムについて学習することができます。

- EPIbeam Self Study の English クラスについてご紹介します。
	- ① Overview of EPIbeam **in the Clinical Workflow eLearning**
	- ② Overview of EPIbeam **Administration**
	- ③ Overview of EPIbeam **Expert Analysis**
		- ④ Overview of EPIbeam **Algorithms**

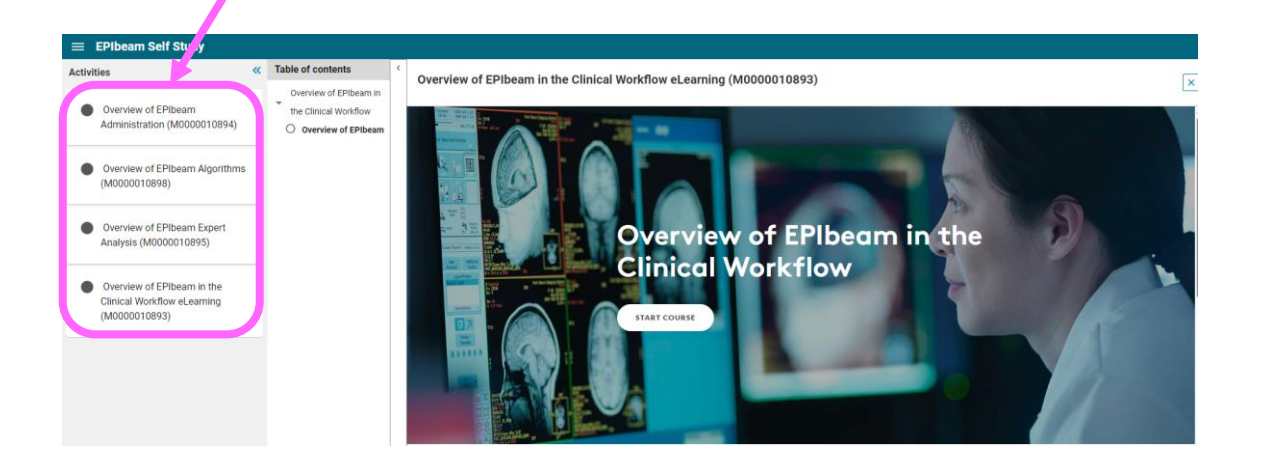

## エレクタ株式会社 myLearning EPIbeam 20231031

English クラスは 4 部構成のスライド資料になっています。EPIbeam を初めて使用される初心者の方から上級者の方まで幅広い e ラーニ ングがご用意されています。本資料では、その内容についてご紹介します。

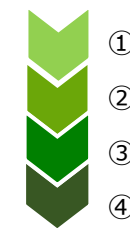

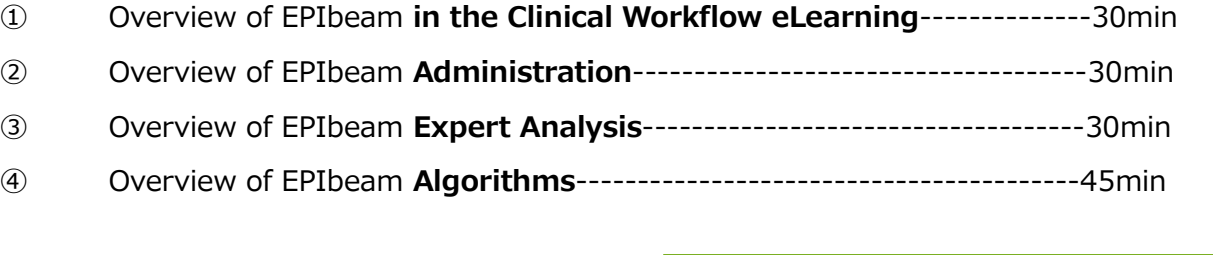

Overview of EPIbeam in the Clinical Workflow eLearning **Democration** Overview of EPIbeam Administration

Navigation Management ● EPIbeam とは 管理者権限の概要 Review ⚫ 表示アイコンの説明 ⚫ Management タブの説明 **Users** 権限の種類 New plans ● Navigation の項目 **Protocols Pending images Tumor sites Calculation in progress** Pending status Library Received image sets **Preferences Test plans** EPIbeam とは何か、その概要について紹介されています。ユー 管理者権限保持者はユーザープロファイル、検証プロトコルの作 ザーは "Navigation"リストのタスクに沿って作業を行うことで 成および編集をすることが可能です。腫瘍に関連する検証プラン 6 QA が実施できるようになっています。 の検索やモデルの登録方法が紹介されています。

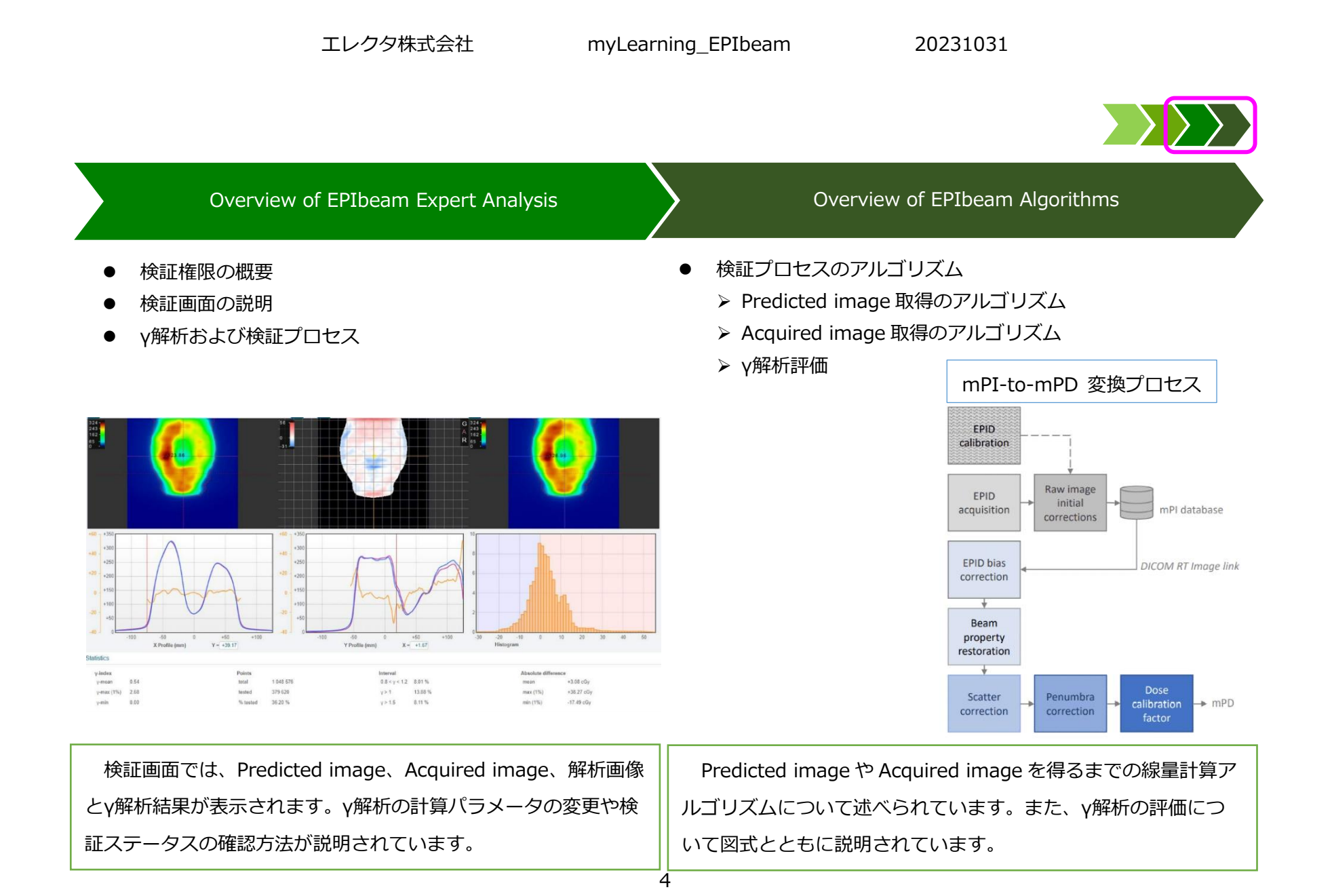